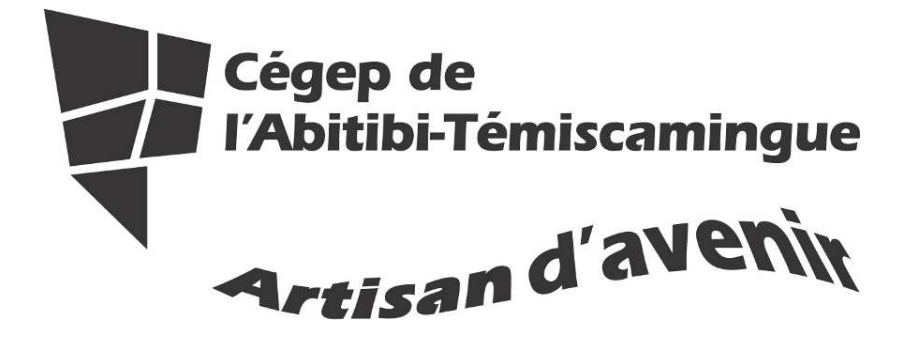

Application du guide méthodologique 2011 avec Word : Mac 2011

Fanny Gravel

Marie-Josée Tondreau

Septembre 2011

# Table des matières

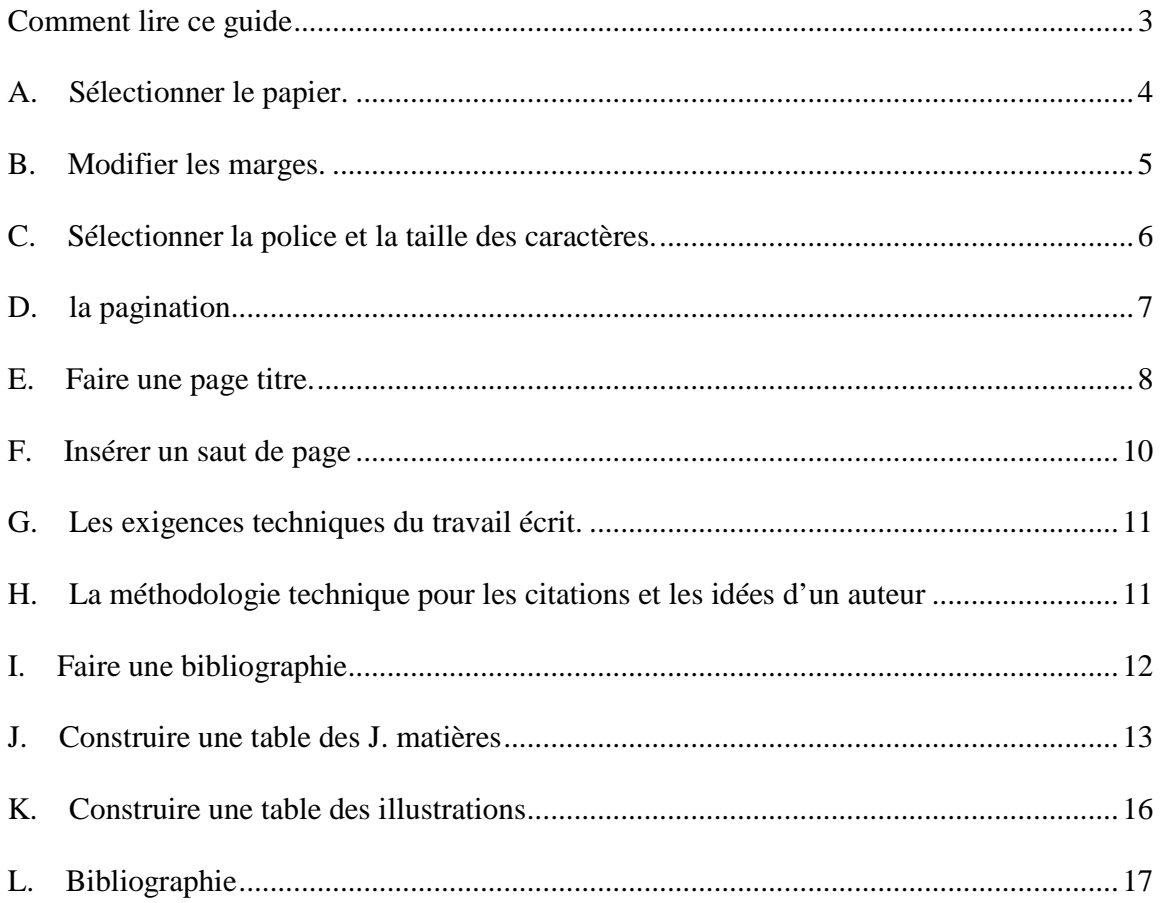

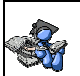

Voici un document pour vous aider à rédiger vos travaux selon la présentation suggérée dans le guide méthodologique 2011.

# **Comment lire ce guide**

**LA MÉTHODOLOGIE DU DOCUMENT EST LA SUIVANTE :** 

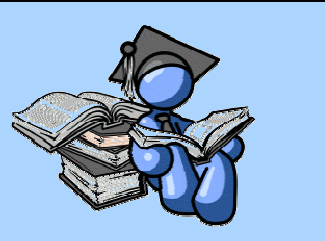

En premier lieu, vous avez le titre de la section suivie d'une légère explication. À la fin de la section, dans l'encadré, vous trouverez le processus à faire dans Word : Mac 2011 pour parvenir au résultat convoité.

N'oubliez pas que le guide méthodologie est la source de référence de ce guide, vous devez donc vous y référer.

## **A. SÉLECTIONNER LE PAPIER.**

Il doit être :

- blanc
- de dimension uniforme
- format lettre  $(21,59 \text{ sur } 27,94 \text{ cm} \text{ ou } 8\frac{1}{2} \times 11 \text{ pouces})$
- agrafé au coin supérieur gauche
- recto verso

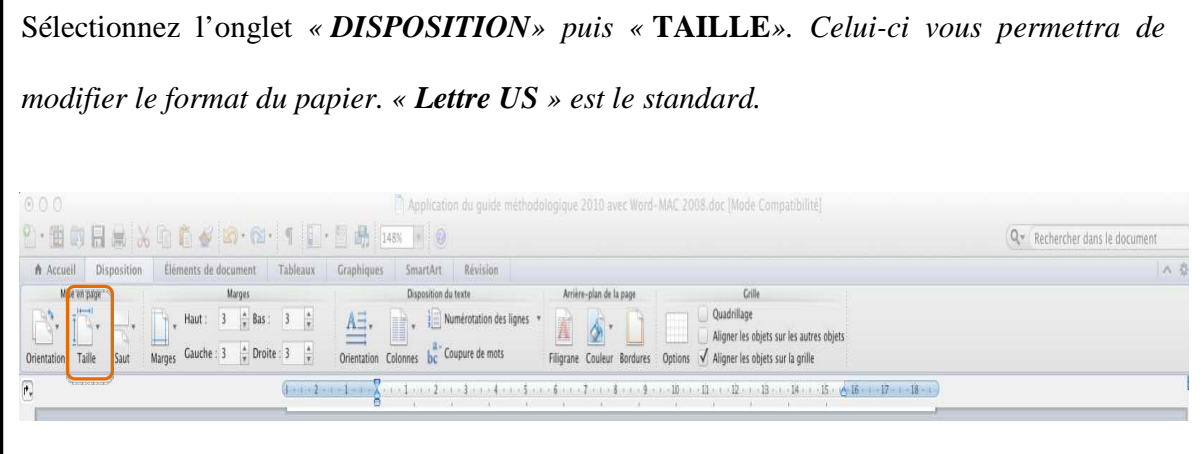

S

## **B. MODIFIER LES MARGES.**

Elles sont de 3 cm en haut, en bas, à gauche et à droite. Attention, car les nouveaux documents par défaut de Microsoft Word ont des marges de 2,5 cm.

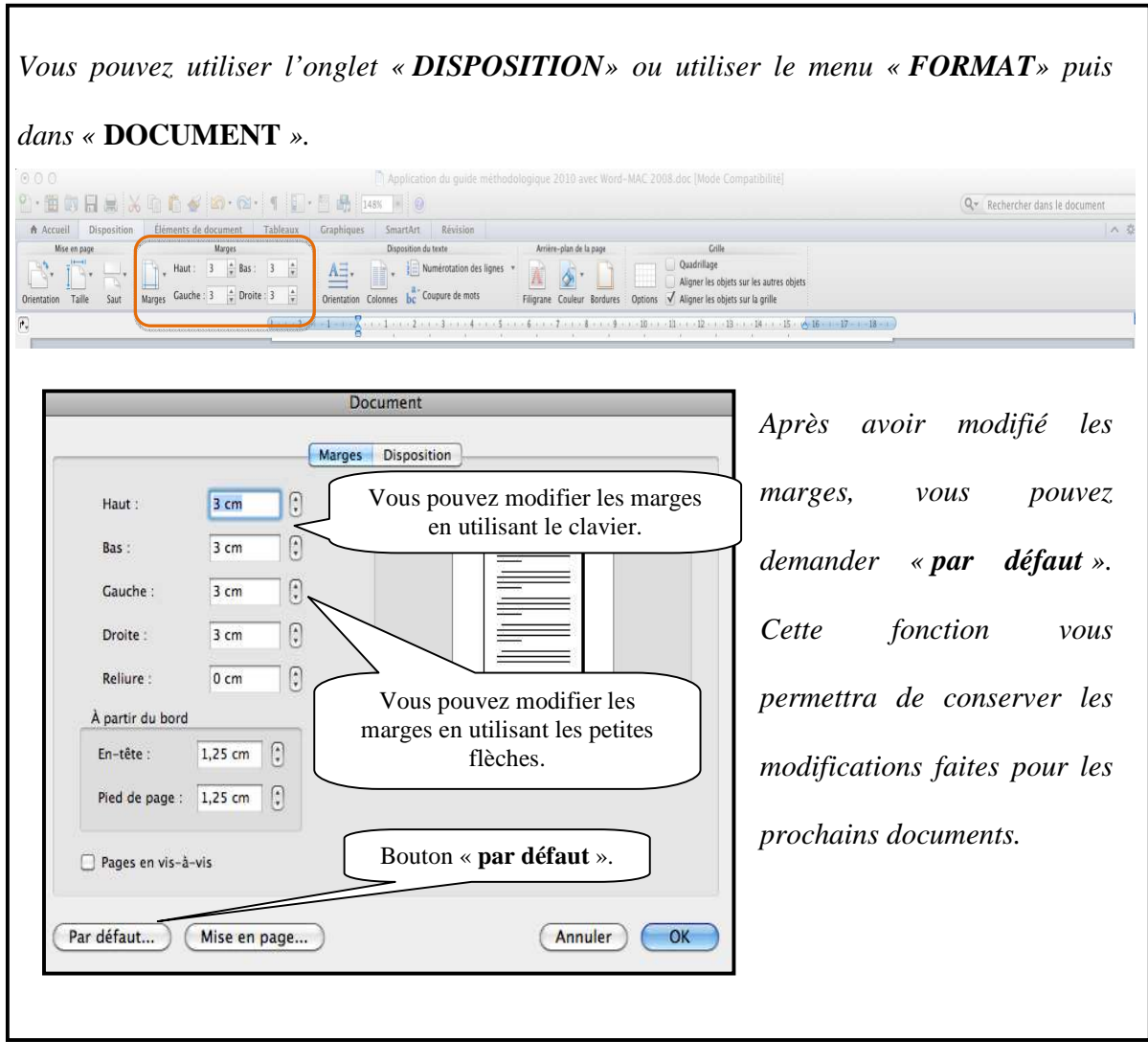

Г

## **C. SÉLECTIONNER LA POLICE ET LA TAILLE DES CARACTÈRES.**

- La police et la taille des caractères sont uniformes dans l'ensemble du travail.
- Vous pouvez utiliser la police « **Times new roman** » taille 12 ou « **Arial** » taille 11.

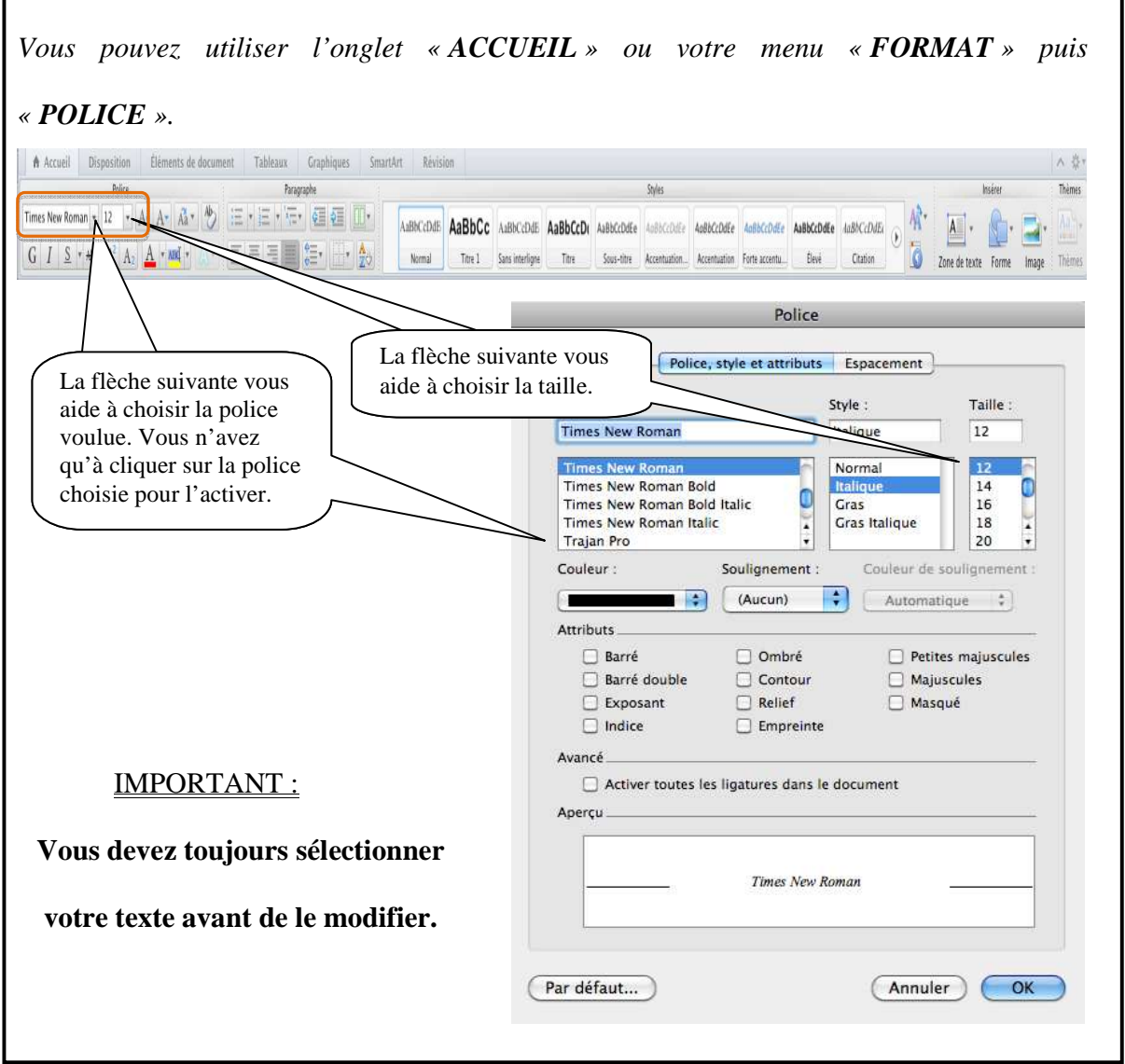

### **D. LA PAGINATION.**

- On inscrit le numéro de la page dans le coin supérieur (haut) droit de la feuille en chiffre arabe à partir de l'introduction.
- Toutes les pages du travail sont comptées en commençant par 1, et ce, à partir de la page titre jusqu'à la dernière page. La page titre est comptée, mais n'est pas paginée.

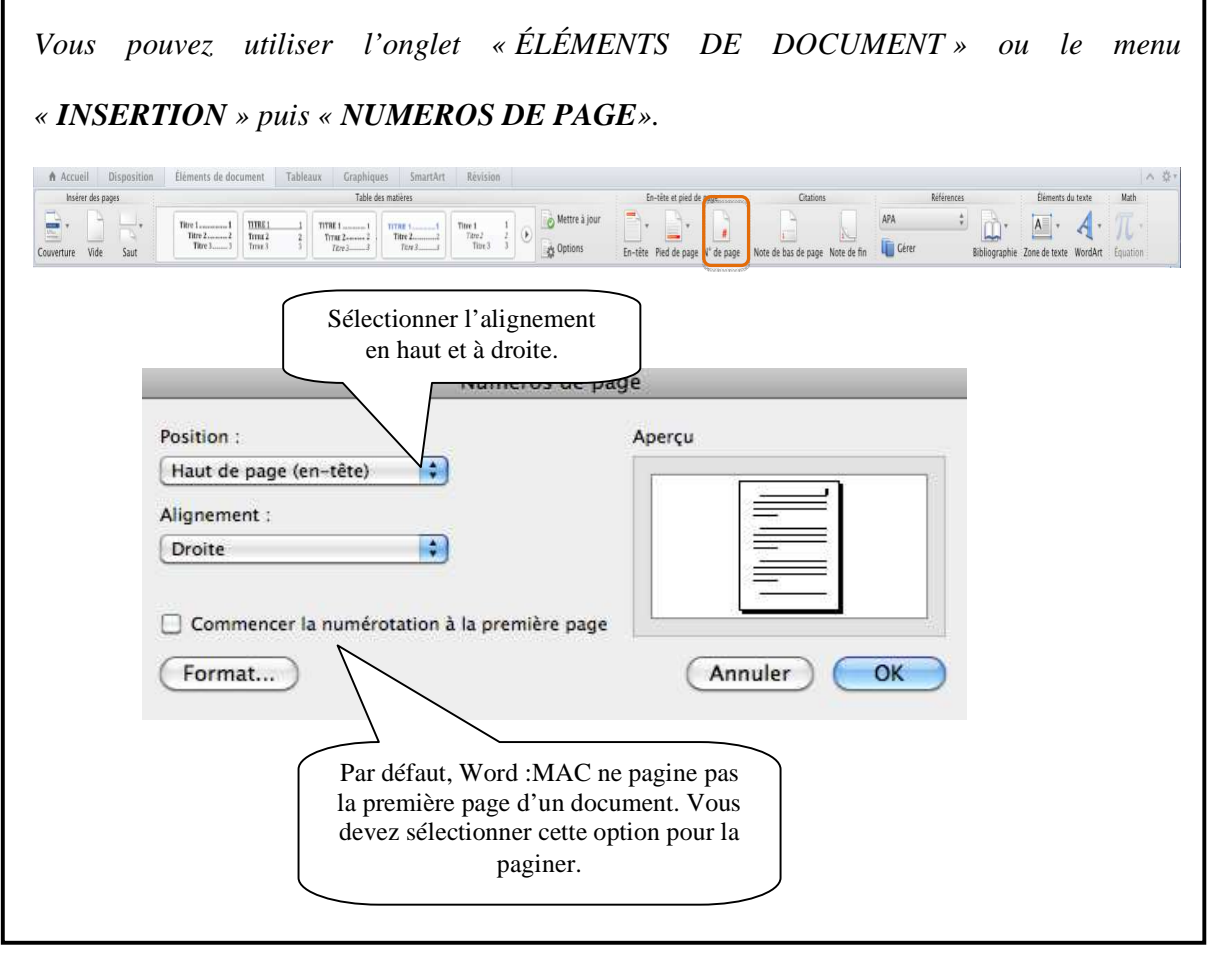

## **E. FAIRE UNE PAGE TITRE.**

Consignes : simple interligne, texte centré (au milieu) et le texte en minuscule (sauf pour votre nom et le titre du travail). Vous avez deux choix pour la construction de la page titre; manuellement (¶) ou automatiquement (voir l'encadré ci-dessous). Vous devez inscrire les informations suivantes :

#### LE PRÉNOM ET LE NOM DU OU DES AUTEURS (VOUS) ¶

*(en majuscules et les noms en ordre alphabétique s'il s'agit d'un travail d'équipe)*

#### **Espace (ligne vide) [MANUELLEMENT]**

Le nom du cours au complet (*en majuscule*)

Le numéro du cours, le numéro du groupe (écrit sur votre horaire) ¶

#### **faire environ 8 espaces entre les blocs OU [1 MANUELLEMENT]**

LE TITRE DU TRAVAIL (en majuscules)  $\rightarrow$ 

Le sous-titre en minuscule (si nécessaire) ¶

#### **faire environ 8 espaces entre les blocs OU [1 MANUELLEMENT]**

Inscrire «Travail présenté à »

Le prénom et nom de la personne à qui le travail est remis en minuscule  $\P$ 

**faire environ 8 espaces entre les blocs OU [1 MANUELLEMENT]** 

L'institution d'enseignement

La date réelle de la remise du travail : jour, mois écrit en mot et année¶

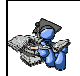

*Voici la méthode pour vous faciliter la vie (méthode automatique):* 

*Écrire votre texte.* 

*1. Dans les blocs de texte que vous ne voulez pas séparer (garder ensemble) faites* 

*«*  $MAJ+ENTRÉE$  » ( $\leftrightarrow$ ) *au lieu « d'ENTRÉE* » ( $\mathbb{T}$ *).* 

- *2. Sélectionnez le texte et centrez-le.*
- *3. Aller dans le menu « FORMAT» puis « DOCUMENT».*

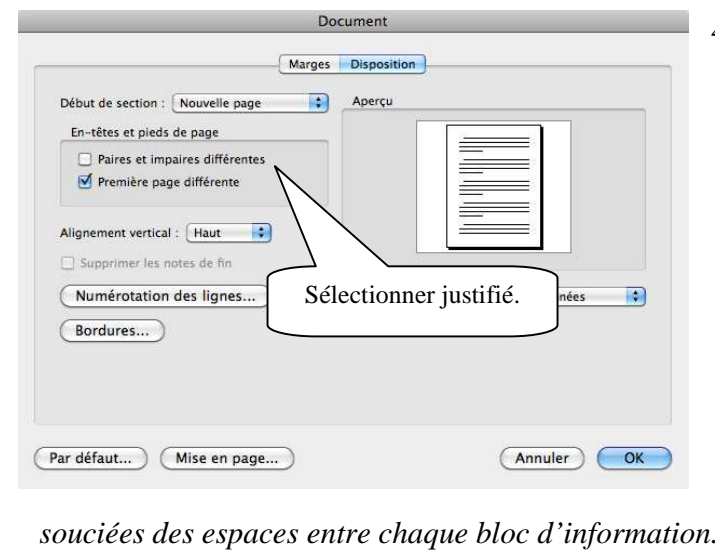

*Après avoir fait vos modifications, appuyez sur « OK ».*

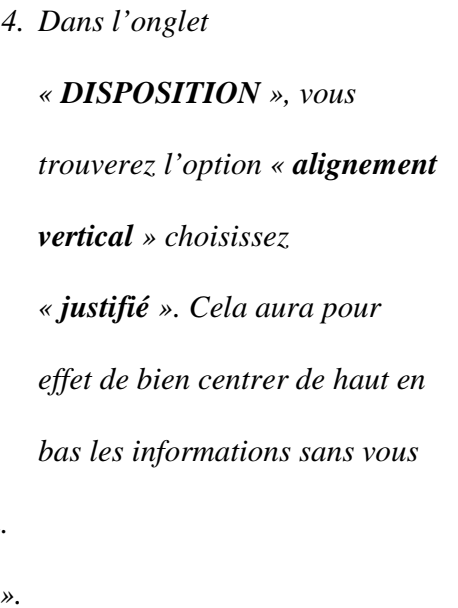

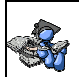

### **F. INSÉRER UN SAUT DE PAGE**

Afin de pouvoir modifier la mise en page de votre prochaine page, vous devez utiliser le saut de page.

*Pour ce faire, vous devez vous positionner dans la page (à l'endroit où vous voulez une nouvelle page). Aller dans le menu « INSERTION» puis « SAUT».* 

*Il existe plusieurs choix;* 

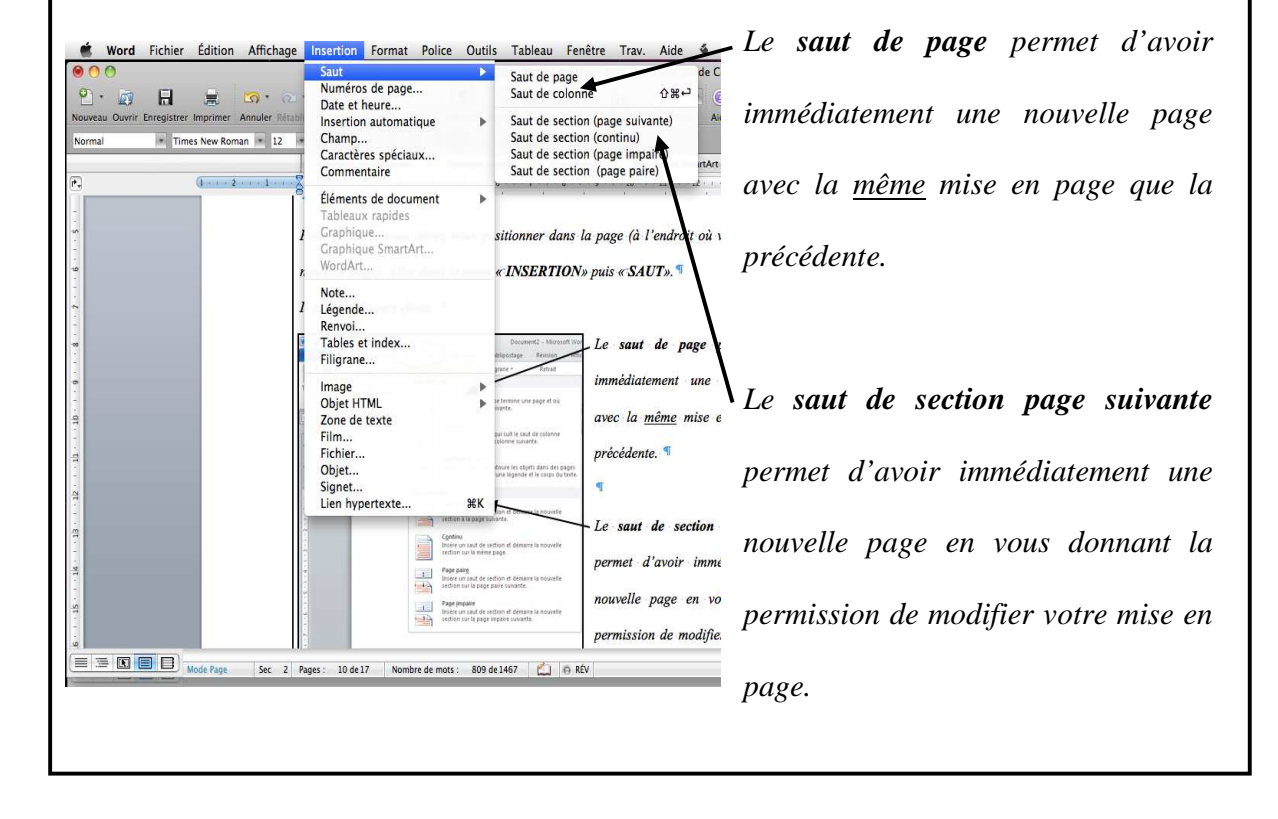

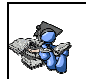

#### Cégep de l'Abitibi-Témiscamingue **Application du guide méthodologique 2011 avec Word : Mac 2011**

#### **N'oubliez pas de désactiver les options de la page titre (alignement vertical) pour**

#### **votre document.**

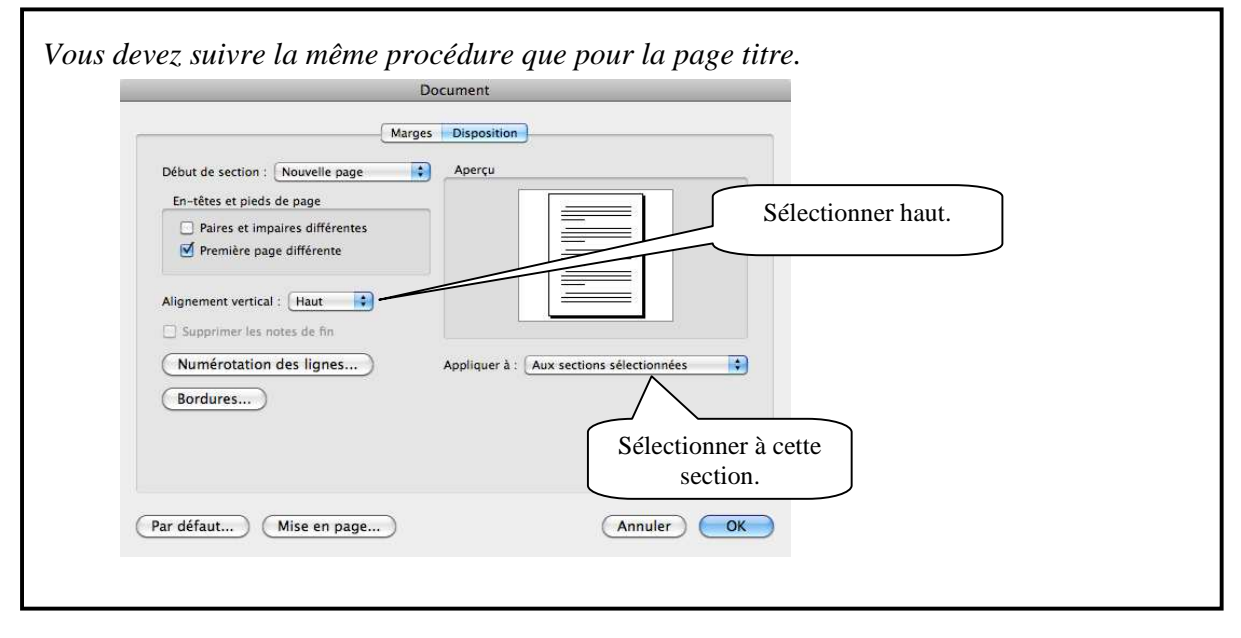

## **G. LES EXIGENCES TECHNIQUES DU TRAVAIL ÉCRIT.**

Le texte est présenté <u>à double interligne</u> et les paragraphes sont séparés par un quadruple interligne (deux retours).

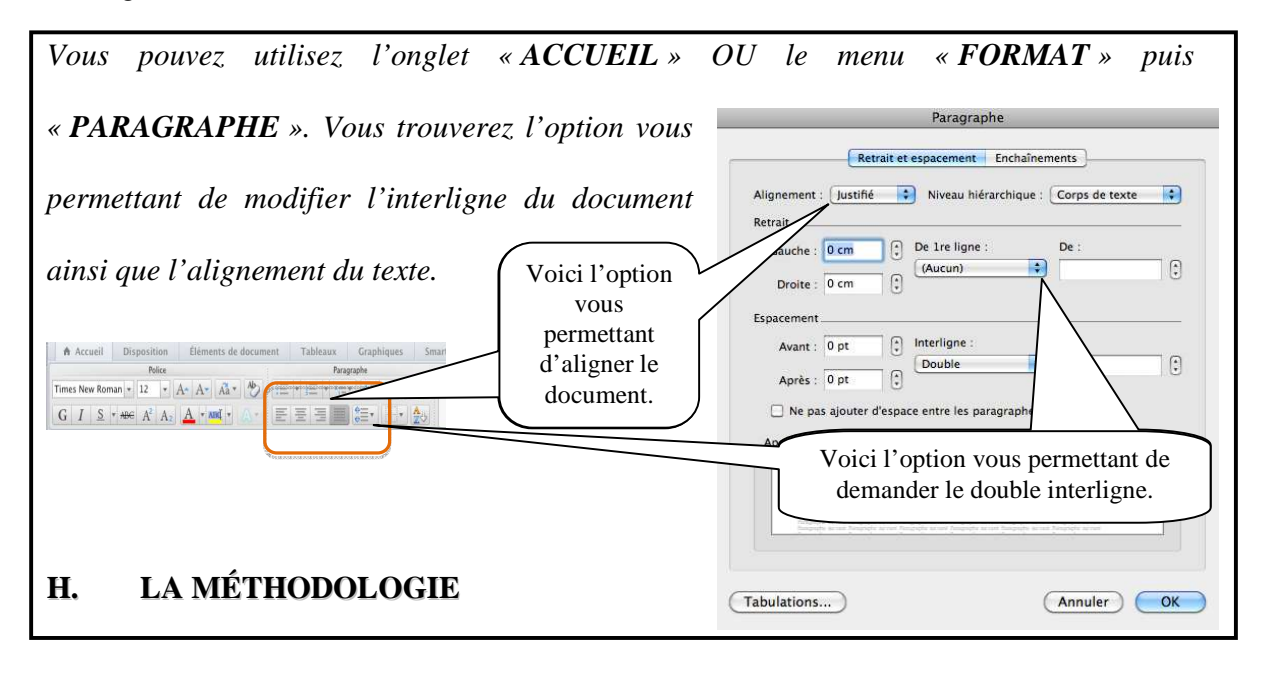

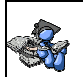

## **TECHNIQUE POUR LES CITATIONS ET LES IDÉES D'UN AUTEUR** (voir

guide méthodologique p.21 à 26)

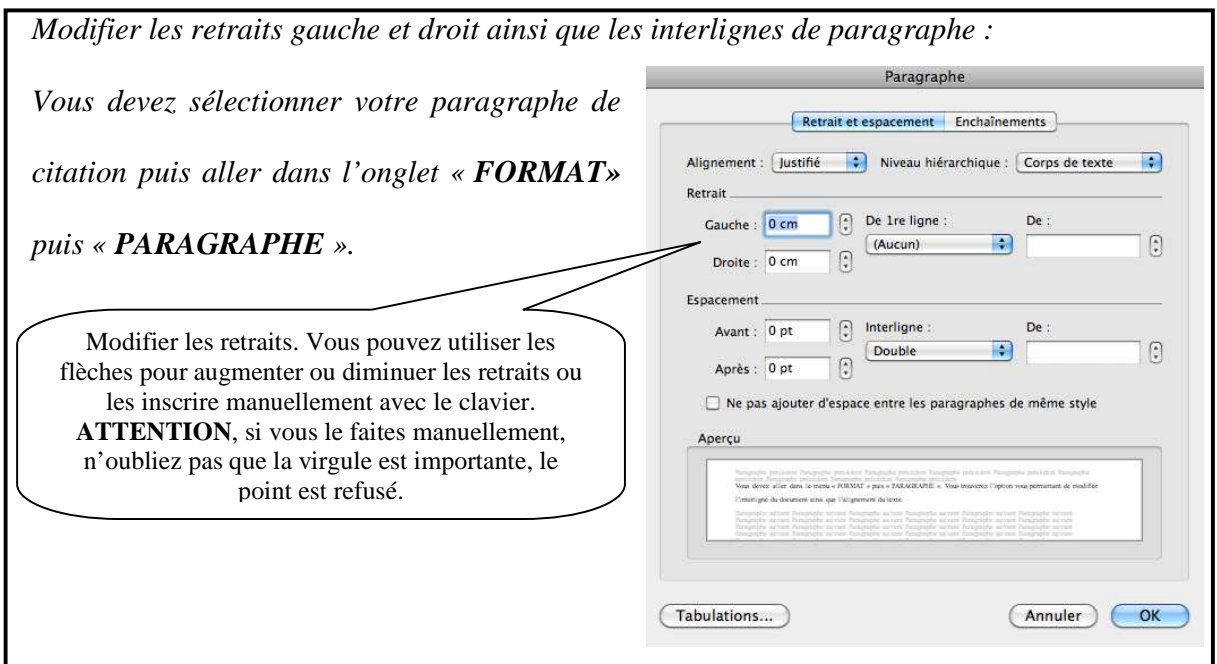

**I. FAIRE UNE BIBLIOGRAPHIE** (voir guide méthodologique p.27 à 36)

La bibliographie se retrouve sur une page distincte. Elle est à simple interligne et possède

un retrait négatif gauche de 1,25 cm.

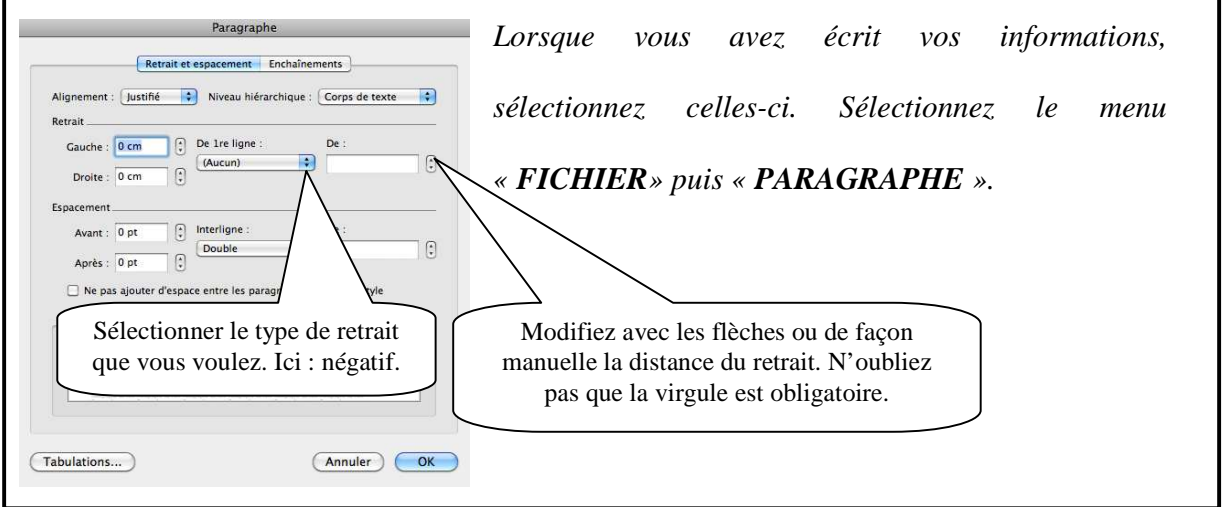

# **J. CONSTRUIRE UNE TABLE DES J. MATIÈRES** (voir modèle p. 2 du guide méthodologique)

Lorsque votre travail sera terminé, vous devrez y inclure une table des matières, à moins d'avis contraire. Voici les méthodes à utiliser pour y parvenir rapidement.

Vous devez savoir que pour faire une table des matières il faut utiliser les styles. De façon rapide, vous avez le style « **titre 1** » pour le premier niveau, le « **titre 2** » pour le deuxième niveau et le « **titre 3** » pour le troisième niveau.

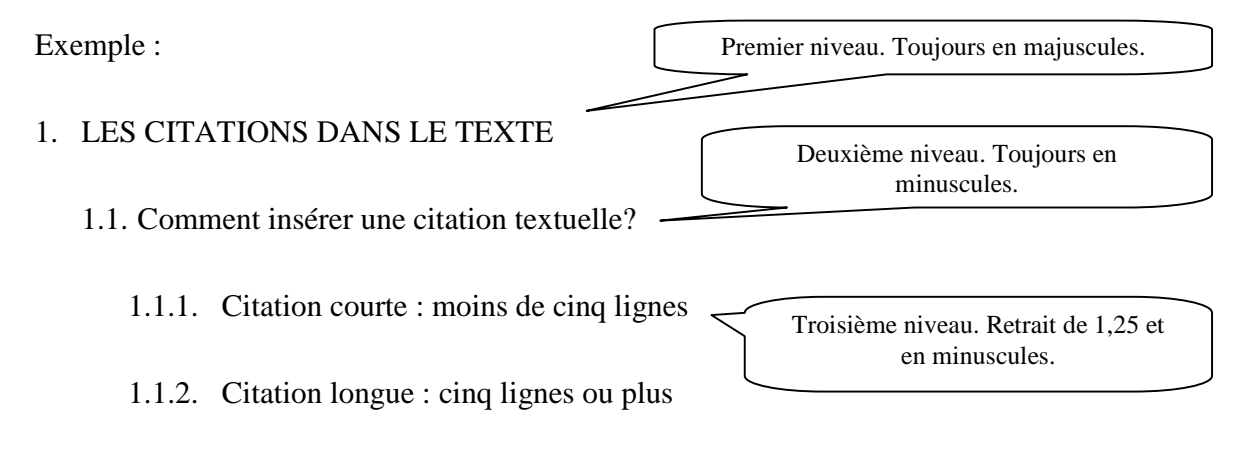

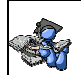

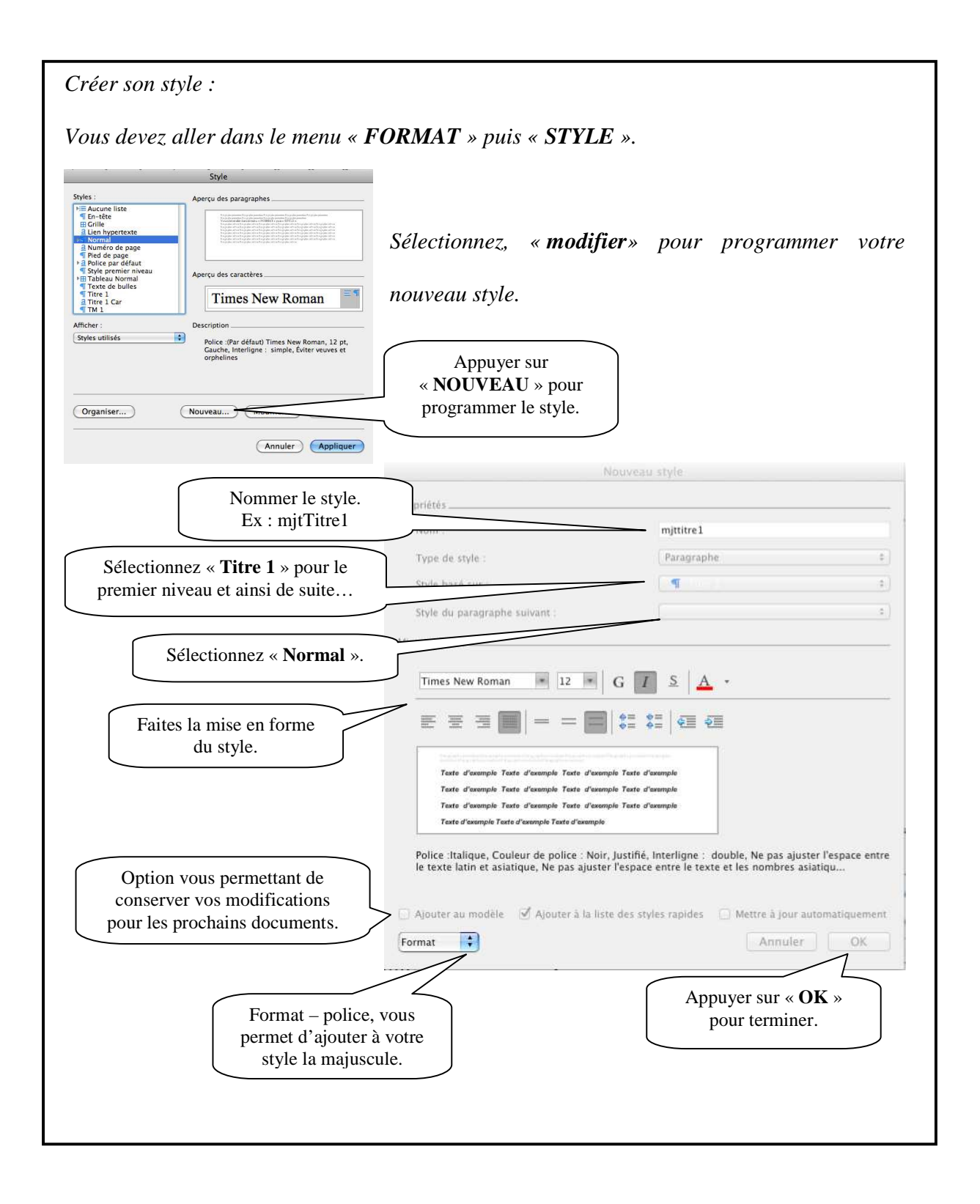

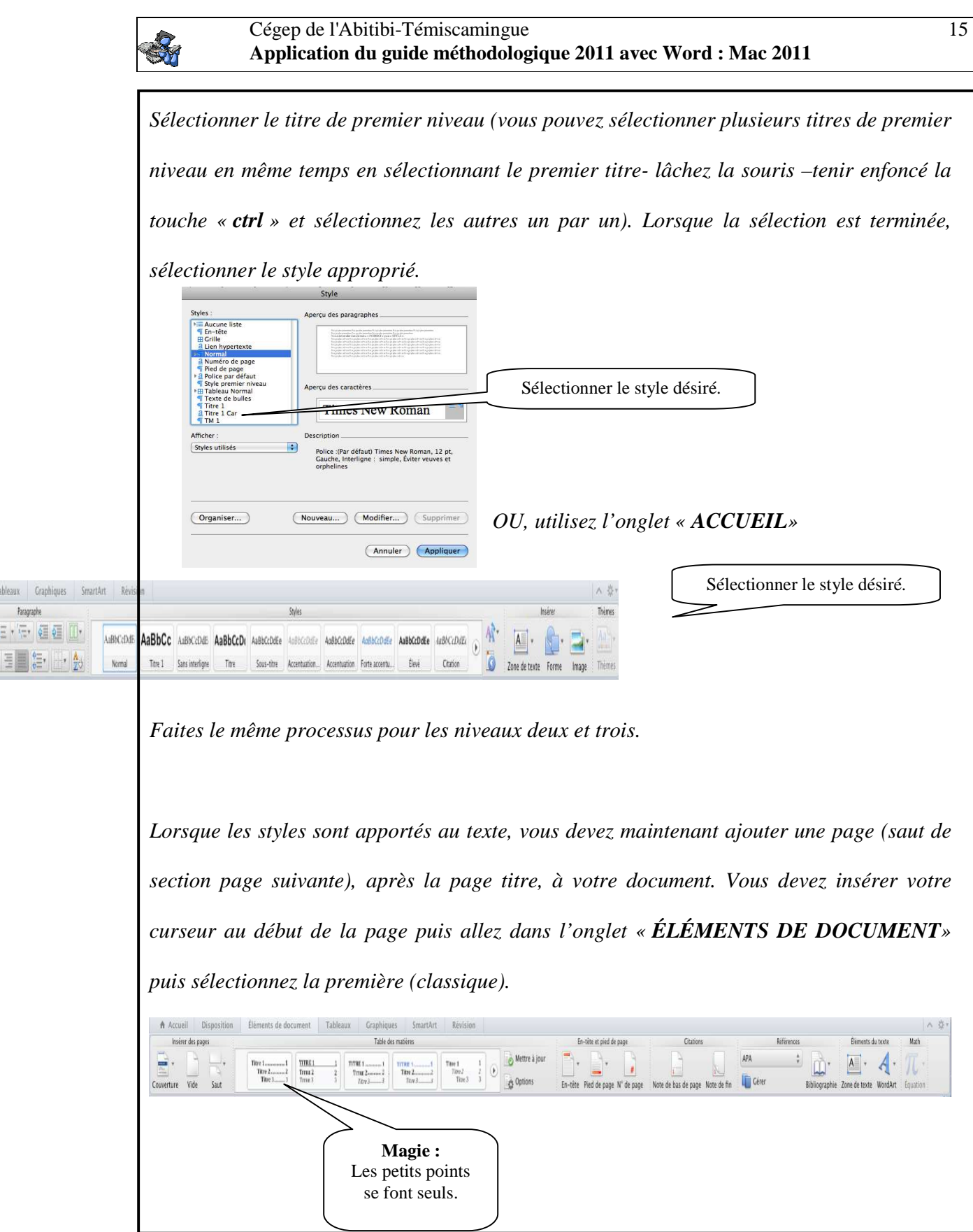

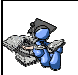

#### **K. CONSTRUIRE UNE TABLE DES ILLUSTRATIONS** (voir guide

méthodologique p.17 à 19)

*Lorsque vous avez créé ou collé le tableau ou la figure désirée, vous devez l'identifier pour pouvoir créer une table des illustrations. Vous n'avez qu'à aller au titre du tableau ou de la figure et sélectionner le menu « INSERTION » puis « TABLES ET INDEX ».* 

*Pour créer la table des illustrations. Vous utilisez la même démarche que celle des tables des matières. Cependant, sélectionnez l'option « TABLE DES ILLUSTRATIONS ».* 

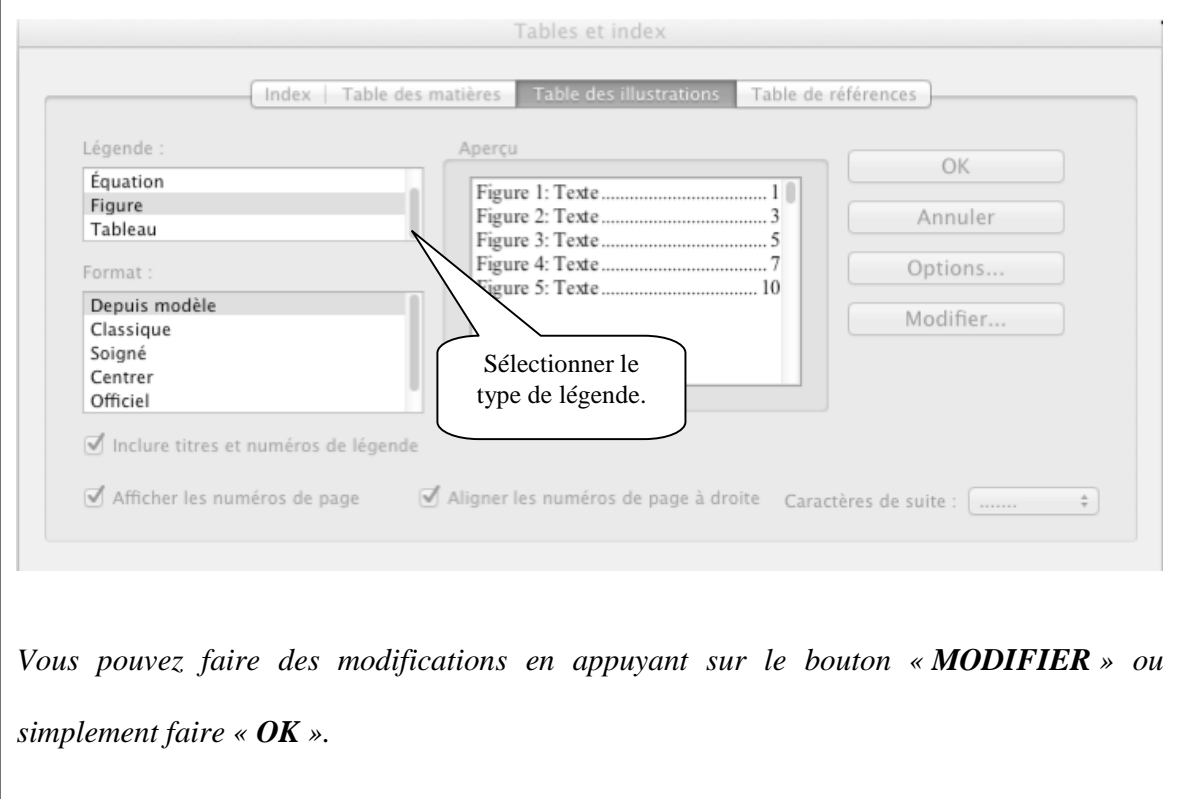

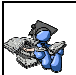

## **L. BIBLIOGRAPHIE**

De la Chevrotière, François et Dugas, Marie-Ève (juin 2008). *GUIDE MÉTHODOLOGIQUE : Présentation d'un travail oral ou écrit, édition 2010*, Rouyn-Noranda, Bibliothèque Cégep-Université, 39 pages